part.5 テキスト

# WebサービスAPI勉強会

「Google Maps APIと他のWebサービスとのマッシュアップ」

# 1 位置情報系APIと連携してGoogle Mapsを表示する全体像

 今回、位置情報系APIとしてじゃらんWebサービスを使用し、PHP を使ってAPIへリクエストすることとします。Google Maps APIは前 回と同じくJavascriptを使ってAPIへリクエストを行います。

楽天トラベルでホテルの情報をリクエストしたときに、ホテル名や 住所・電話番号などの他に緯度経度情報が含まれます。この緯度経度 情報を元にGoogle Maps APIへリクエストを行います。

 この流れ、段階を理解しておきましょう。つまり、地図を表示してか ら、PHPでホテル情報をリクエストしても、地図を表示する時点でそ の情報が無いから、矛盾が生じます。

また、PHPはサーバーで処理されて、その結果をHTMLファイル の形で返すことが出来ますが、JavascriptはHTMLの中に含まれて おり、ユーザーのブラウザの中で初めて動作します。これを利用すれ ば、PHPで任意のJavascriptを自在にサーバー側で生成してHTML に含んでユーザーにダウンロードさせることも出来ます。

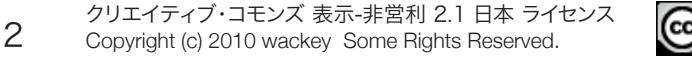

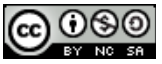

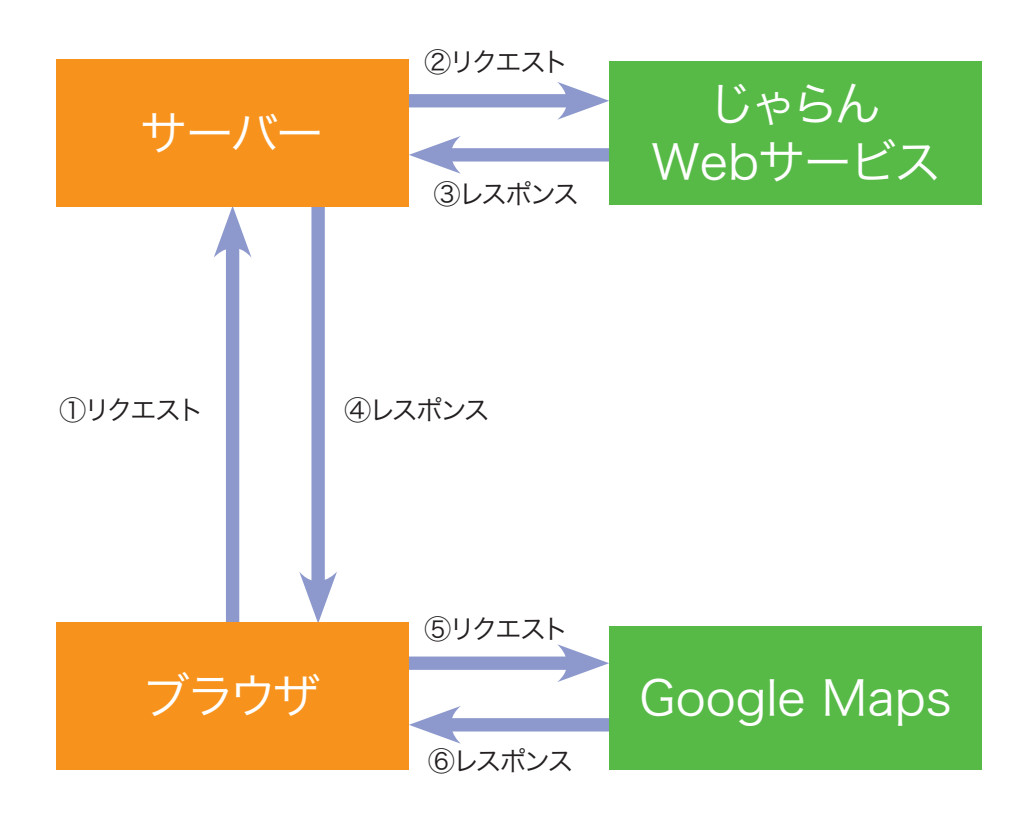

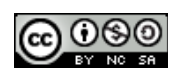

# 2 1時間目の作業の流れ

 まず1時間目では細かく区切り、少しずつ機能を組み立てて行きま す。連携させるまでは仮の値を設定して、部品単位で完成させていき ます。

- 1. 仮の緯度経度での地図表示<復習>
- 2. 仮のホテルIDでリクエストURLを組み立てる <復習>
- 3. まずはホテル情報を表示させる <復習>
- 4. ホテル情報の中にある緯度経度を文字として出力させる <復習>
- 5. Google Mapsに緯度経度を反映させホテル周辺の地図を表示
- 6. ホテルの場所にマーカーを表示

 今までの復習がベースになっています。これらを積み上げて、組み合 わせていくことによって、1社のAPIだけでは出来なかったことが実現 します。ひとつずつ部品を作って動作確認して、前に進む。この流れが 大切です。

 次に、作成したこのホテル詳細ページと、Part3で作成したホテル 検索と組み合わせてみます。これで、ユーザーが選択したホテルの地 図が自動的にAPIからデータを受け取って地図を書いていくことが実 現します。

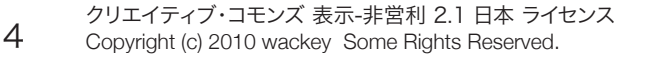

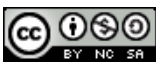

「とりあえずここだけ」という部品を作って、石橋を叩いて渡るように 少しずつ組み立てて連携させていく。一度に全部やろうとしないのが コツ。

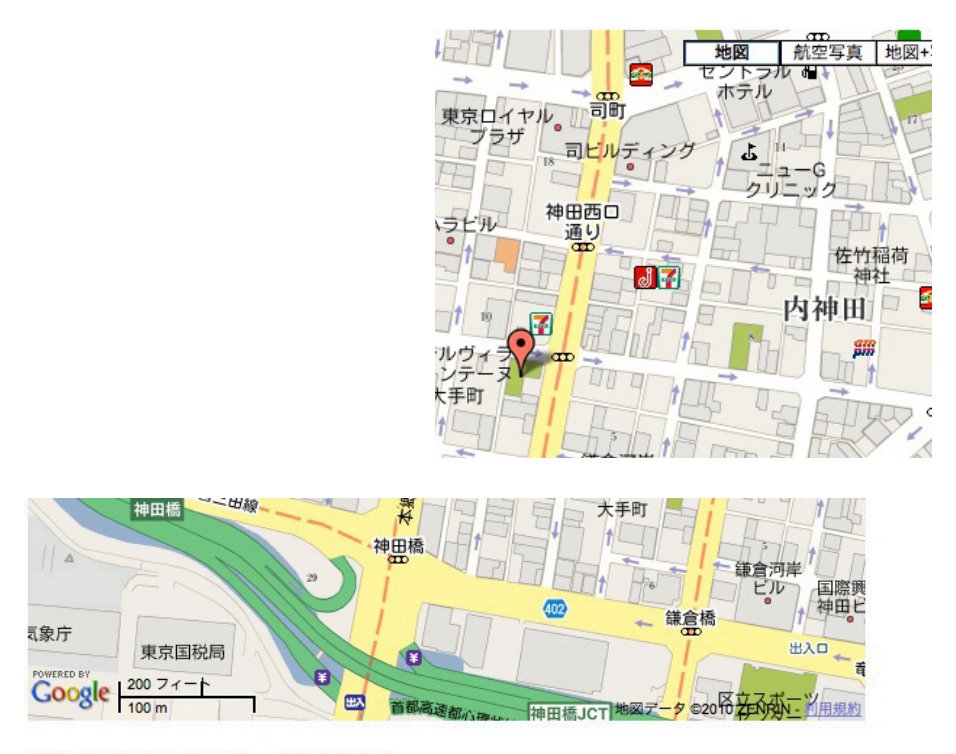

#### ヴィラフォンテーヌ大手町

女性デザイナーが手がけた音楽をモチーフにした客室が人気。パン・サラダ・コーヒー等の朝食に 緯度: 35.690515 経度: 139.76845

> クリエイティブ・コモンズ 表示-非営利 2.1 日本 ライセンス Copyright (c) 2010 wackey Some Rights Reserved.

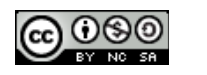

# 3 まずは仮の緯度経度の地図表示

 まずは復習も兼ねて、Google Maps APIを使って地図を表示させ てみましょう。緯度経度は仮の位置を決めて表示させます。

 地図が表示出来れば、後はPHPで緯度と経度を指定出来るように するだけです。もし地図の大きさ(広さ)やをカスタマイズしておきたい 場合は後でも出来ますが、完成イメージが湧くように今のうちに調整 しておきましょう。

 なお、いきなりPHPと絡ませてプログラムを組んでいくことも出来ま すが、慣れないうちは、少しずつ組み上げていのが懸命です。ひとつず つ仮の数字やパラメータを入れて動作を確認して積み上げていくこと が大切です。

 一度にすべてをやろうとすると、うまくいかなかったときにその原因 を究明するのに考えられる原因が多くなってしまい、余計と時間をか けてしまうからです。

 特にPHPやJavascriptに不慣れな方は、少しずつ進めて頭を切り 替えながら進めたほうが効率が良いでしょう。

※先に目に見えて結果が出る、見通しがつくところから着手するのが コツです。

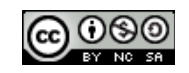

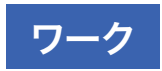

①まず前回の勉強会と同じmap.phpをコピーして再利用することを 考えます。

②サンプルファイルの/part5/templateフォルダの中に今回のワー ク用に少しだけアレンジしたmap.phpを用意しているので、それを workフォルダに入れて使ってください。

③ http://localhost/part5/work/map.phpと入力して、地図が表 示されるか確認します。

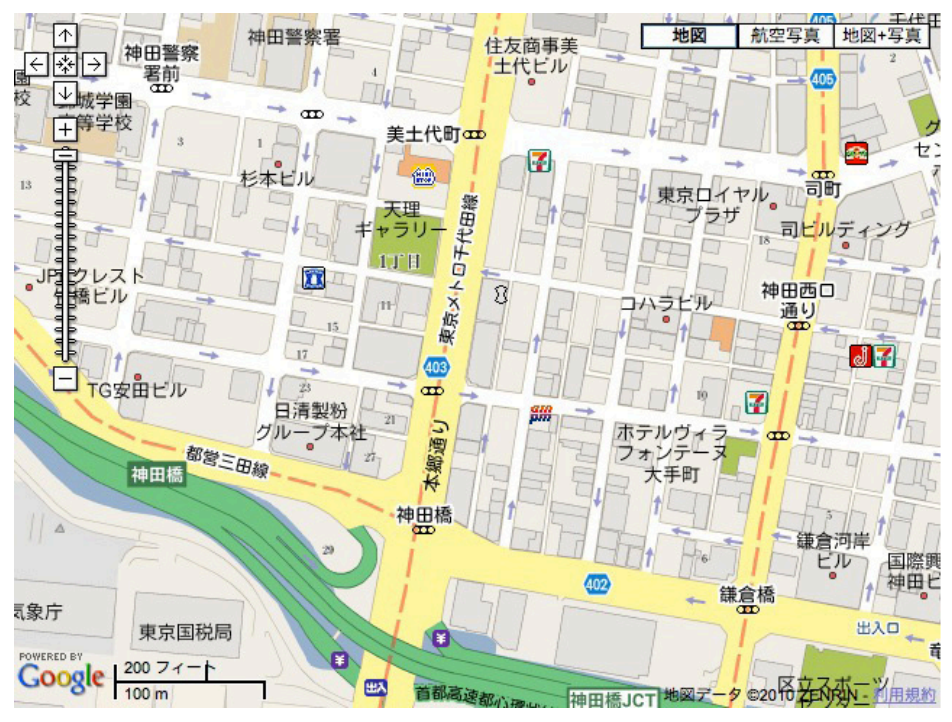

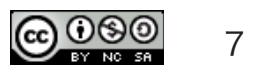

# 4 仮のホテルIDでリクエストURLを 組み立てる

 次は仮のホテルIDを指定してホテル紹介ページを作成します。緯度 経度を得て、Google Maps APIで地図を描きます。

 じゃらんWebサービスの中では「じゃらん宿表示APIアドバンス」が 詳細情報(どのクレジットカードが使えるか、等)も取得出来て、ホテル 紹介ページの詳しさに役立つでしょう。

 今回はその「じゃらん宿表示APIアドバンス」で作業を進めて行きま す。扱える情報を知るという意味でもチャレンジしてみましょう。

じゃらんWebサービス 宿表示API アドバンス http://www.jalan.net/jw/jwp0100/jww0102.do

 リクエストURLの組み立ては過去に作業したファイルを流用すると 手早く進めることが出来ます。リクエストURLのパラメータなど違う部 分だけを変えて行きます。

 今回はシンプルにリクエストURL組み立ての流れを復習出来るよう にキャッシュロジック無しの形でサンプルソースを組み立てています。

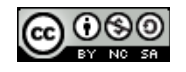

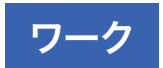

仮のホテルID,つまりじゃらん宿番号 h\_id に特定のホテルを指定 しましょう。勉強会会場近所のホテル ヴィラフォンテーヌ大手町の 「365524(※)」を指定してみましょう。 ※じゃらんで検索すると小さく宿ページの右上に表示されています。

①PHPでAPIへリクエストをするプログラムを作るので、Part1〜 Part3でやってきたのと同じように自分の設定が書かれたapiconfig. phpとapifunc.phpをworkフォルダに入れてください。map.phpと 同じ階層に置くような形になります。

②PHPの開始と終了をまず記入します。

 $\langle$ ?php  $\cdots$  ?>

③apifunc.phpとapiconfig.phpを読み込みます。

④リクエストURLを組み立てます。

⑤echoで一度XMLの構造を確認します(リクエストURLが正しいか の確認、置換する対象を調べる、構造の理解)

⑥必要であれば置換処理

⑦simple XMLで処理

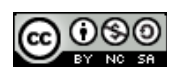

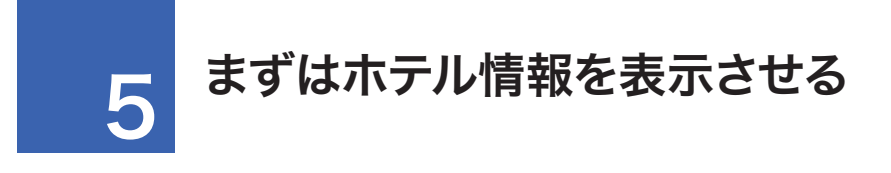

 ホテル情報を取り出して表示することは、Part.1〜Part..3の勉強 会でやってきたことと同じです。今までと同じように情報を一つずつ取 り出していきます。

 レファレンスを読むと、意外と多くの情報が取り出せることがわかり ます。可能な限り、ホテル情報を取り出して画面上に表示させてみまし ょう。なお、ここでは、デザインは気にせず、まずは情報を取り出すとい うことに専念してみましょう。

じゃらんWebサービス 宿表示API アドバンス http://www.jalan.net/jw/jwp0100/jww0102.do

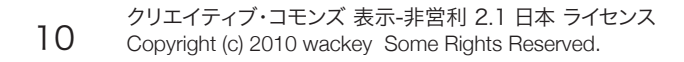

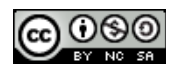

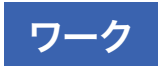

 ショッピング系と同じように情報がある階層までのデータをXML から抜き出して変数に格納し、foreach文でアイテムの個数分繰り返 してそれぞれの情報を表示させます。

 今回の場合は特定のホテル指定のため、実際には1回だけの処理 になるので、繰り返して取り出すわけではありません。

①繰り返し開始と終了のPHPタグを情報を表示させる場所の前後に 挿入する挿入する

<?php foreach (\$hits as \$hit) { ?>

 $\langle$ ?php } ?>

②情報を表示する場所に次のPHPタグを挿入する。

ホテル名:

<?php echo h(\$hit->HotelName); ?>

ホテル施設コピー:

<?php echo h(\$hit->HotelCatchCopy); ?><br />

③好みに応じて表示させる情報を増やす(クチコミ件数、評点等)

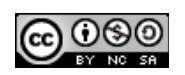

# 6 ホテル情報の中にある緯度経度を 文字として出力させる

 レファレンスを読み進めていくと、緯度経度の情報が取り出せること がわかります。しかし、じゃらんWebサービスではGoogl Maps API にそのままでは使えない日本測地系の値しか取り出せません。

 その場合は、日本測地系から世界測地系へ変換する計算式を用い ます。しかし、その前に単位が揃っているかも確認せねばなりません。

「度・分・秒」「秒」「ミリ秒」

 これらの単位や測地系の変換に対する計算が正しく出来ないと Goog;le Mpas APIで地図が表示出来ません。

 まずは、計算が正しく出来ているか、を確認するために、計算を行 い、PHPでその結果をブラウザに表示してみましょう。

計算式参考:

じゃらんWebサービス/チュートリアル ある地点(緯度、経度)の近くの宿泊施設を検索するには http://www.jalan.net/jw/jwp0200/jww0203.do

 目に見える形でおかしな数字でないことを確認出来たら、それでよ うやく地図と連携させてみます。

なお、この変換式はあくまでも近似値を出すまでであり、誤差が出 ることがあります。

クリエイティブ・コモンズ 表示-非営利 2.1 日本 ライセンス<br>12 Copyright (c) 2010 wackey Some Rights Reserved.

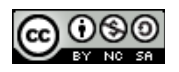

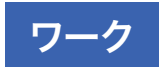

①じゃらんWebサービスから取得できる日本測地系(ミリ秒)をまず 変数に格納します。この時ミリ秒を度に変換しています。後のことも考 えて冒頭のPHP群に記述すると良いでしょう。 foreach (\$hits as \$hit) {  $%$  \$ix = \$hit-> $X/3600/1000$ ;  $$iy = $hit->Y/3600/1000;$ }

②計算式に当てはめ世界測地系に変換します。  $$wy = $iy - $iy * 0.00010695 + $ix * 0.000017464 +$ 0.0046017;  $$wx = $ix - $iy * 0.000046038 - $ix * 0.000083043 +$ 0.010040;

③最後にブラウザでHTML文中にechoで表示内容を確認します

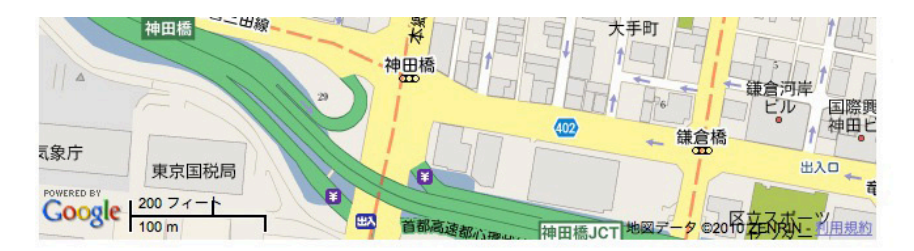

#### ヴィラフォンテーヌ大手町

女性デザイナーが手がけた音楽をモチーフにした客室が人気。パン・サラダ・コーヒー等の朝食に 緯度: 35.690515 経度: 139.76845

> クリエイティブ・コモンズ 表示-非営利 2.1 日本 ライセンス Copyright (c) 2010 wackey Some Rights Reserved.

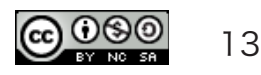

# 7 Google Mapsに緯度経度を反 映させホテル周辺の地図を表示

 Google Mapsと楽天トラベルで得られた緯度経度を連携させる のはそれほど難しいことでは有りません。Google Mapsを操作する HTMLファイル自体はサーバ上から送られてきます。PHPはサーバ上 で動作してHTMLファイルを吐き出す形でユーザーのブラウザに送り 出すことが多いです。

その流れを理解した上で、手順(流れ)を組み立てて行きます。

 緯度経度の出力部分はサーバーで行い、Javascriptの中にその緯 度経度を埋め込んでユーザーのブラウザで表示させます。するとブラ ウザが書かれているJavascriptを解釈してその緯度経度での地図を 表示するようになります。

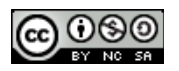

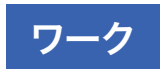

Google Maps API部分の緯度経度を指定している部分に楽天トラ ベルから得られた緯度経度の値を出力させることにより、制御するこ とができます。

具体的には

// ■地図を表示する緯度経度を指定する var pos = new GLatLng('35.69109',"|139.764887");

の部分の数値の部分に先程の楽天トラベルで得られた値をPHPの echoで出力させます。

①上記の前後に世界測地系に変換された緯度経度の値が格納され ている変数\$wy,\$wxをechoで表示させます。

解答:

var pos = new GLatLng("<?php echo \$wy; ?>","<?php echo  $$wx: ? > "$ ):

<?php echo \$wy; ?>・・・緯度を表示する <?php echo \$wx; ?>・・・経度を表示する

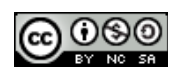

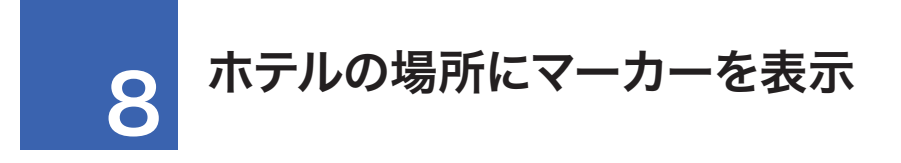

 地図を表示する際、ホテルの緯度と経度で指定して表示させまし た。すなわち、地図の中心地点がホテルの緯度経度と同一です。

 前回の勉強会と同様、変数posに緯度経度情報が含まれているの で、それを利用してマーカーを表示します。

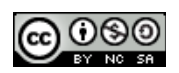

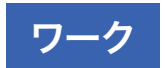

①コメントアウトしてある、下記のコメントを外す(下2行赤字のみ)

// ■マーカーを表示する(地図の中央に) //var marker = new GMarker(pos); //g\_map.addOverlay(marker);

※これはマーカーを表示する手続きであり、変数posに緯度経度の情 報がすでに入れられている。

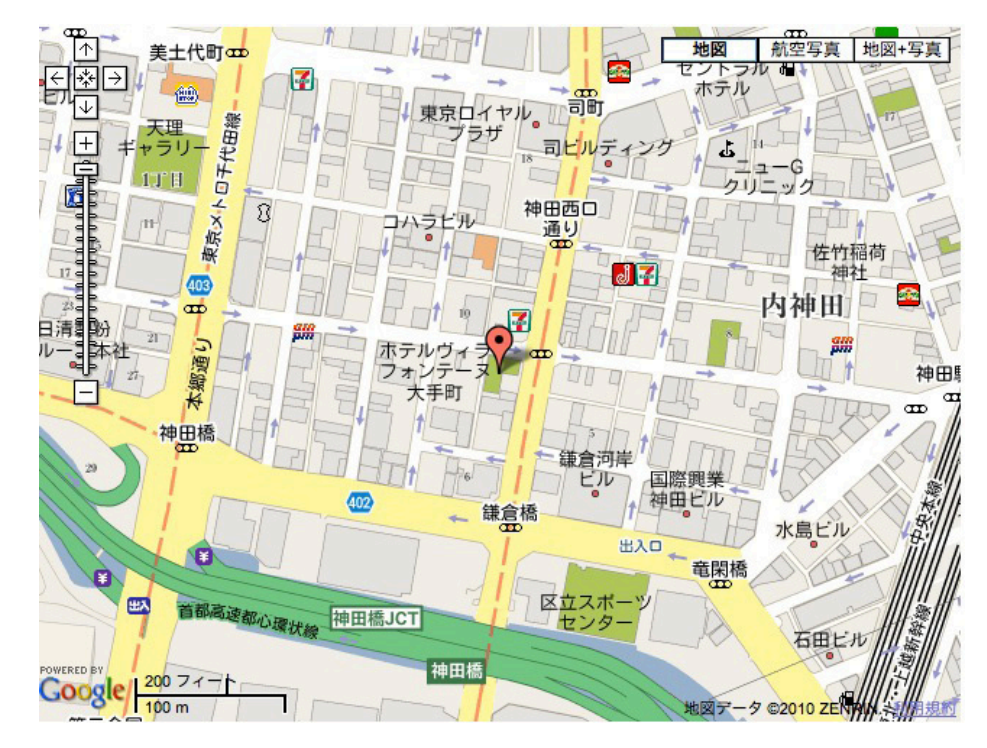

クリエイティブ・コモンズ 表示-非営利 2.1 日本 ライセンス Copyright (c) 2010 wackey Some Rights Reserved.

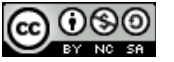

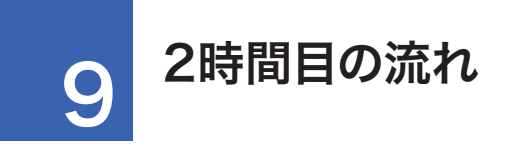

 2時間目ではひとつずつ「お題」を出しながら、それをどうやって解 決していくかをやっていきます。

「お題」は下記3点です。

①ホテル検索フォームから検索させて、その検索結果から詳細ページ を表示させる

②半径1km以内のホテルを位置関係がわかるようにマーカー表示 ③最寄り駅を調べてみる

 単純なホテル図鑑的なサイトを作るのではなく、ユーザに役に立つ という視点で機能を考えます。

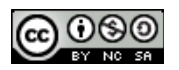

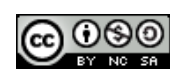

# 10 ホテル検索結果から各ホテル情報 の詳細ページにリンクする

 詳細ページのリンクURLにホテルIDをパラメータとして付加すれば ホテルIDを受け取ってリクエストURLを組み立てていくことが出来ま す。

 例えば、Part.3でホテル検索を行いましたが、そのホテル情報の **xmlの中にホテルIDが含まれています。そのホテルIDを含むリンクを** 作って、詳細画面側で\$ GET関数を使って受け取り、それを元にリク スとURLを組み立てれば、ユーザーがクリックしたホテルの詳細情報 を表示させることが出来ます。

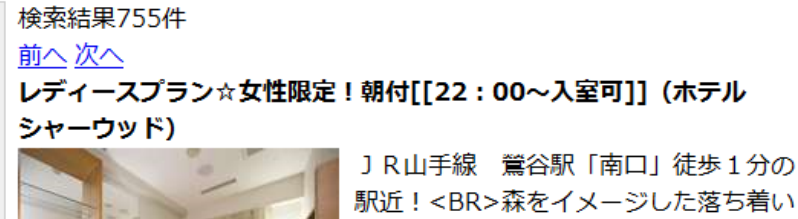

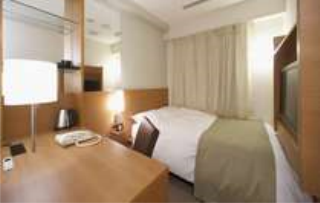

駅近!<BR>森をイメージした落ち着い たビジネスホテル<BR> (旧 ホテルパ インヒル管谷) <BR>2009年12月1日ホ テルシャーウッドが登場!!<BR>東京 へ出張や都内アクヤスに便利

住所: 110-0003 東京都台東区根岸 1-2-21 ホテル

プラン料金:1室あたり9,000円

レディースプラン☆女性限定!朝付「「22:00~入室可11の詳細はこち  $5 \cdot \cdot \cdot$ 

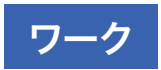

①Part.3で取り組んだホテル空室検索サイトをベースとしても良い し、ゼロからでも良いので、なんらかの方法でホテルを検索して検索 結果一覧からホテルを選んでクリックしたら、ホテル詳細情報ページ( 地図、住所、電話番号、レビュー等)が表示できるサイトを作ってくだ さい。

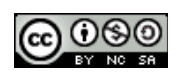

# 11 半径1km以内のホテルを位置関 係がわかるようにマーカー表示

 特定の地点から半径1km以内のホテルを地図で表示してみましょ う。じゃらんWebサービス宿表示APIでは緯度経度と半径を指定す れば、それに該当するホテルを抽出してその情報を返してくれるので、 その情報を使って地図に表示します。

ご近所ホテル・旅館としてリコメンドする時にも良いでしょう。

 まず、緯度経度を仮に決めて(観光スポット、会議場など)、そこから 半径1km以内のホテルを検索して表示するロジックを作ります。それ をワークで取り組んでみましょう。

※今回は1時間目で緯度経度を取り出したホテルから半径1km以内 のホテルを抽出してみます。緯度経度は変換前のじゃらんで使用して いる日本測地系(ミリ秒)でリクエストします。

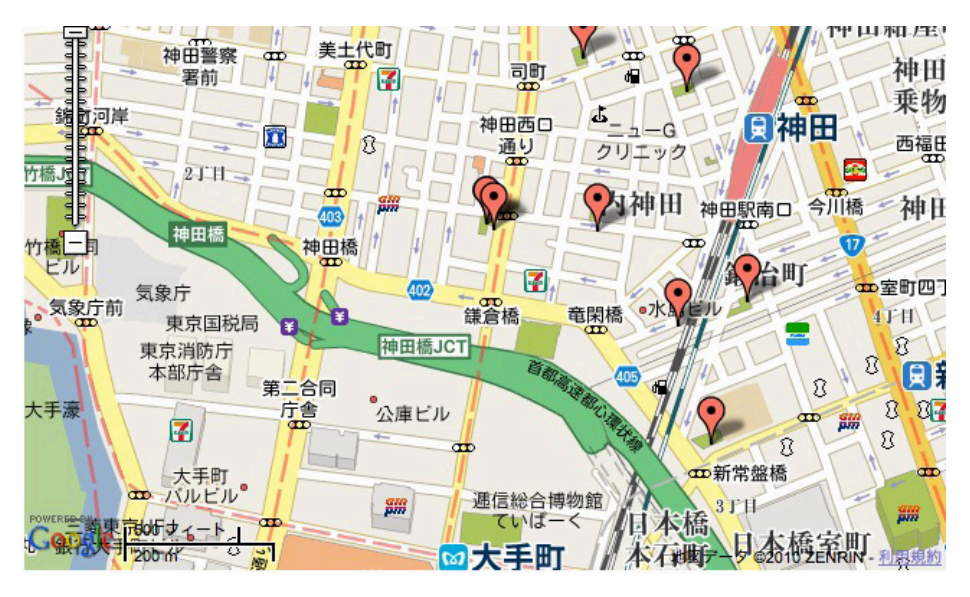

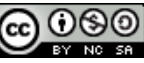

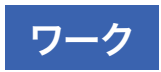

①1時間目の緯度経度を取得したロジックの後でリクエストURLを組 み立てます。

\$url="http://jws.jalan.net/APIAdvance/HotelSearch/ V1/?key=\$jalan\_apikey&x=\$hit->X&y=\$hit->Y&range=1";  $$xml = @simplexml load file($url);$ \$hitsother = \$xml->Hotel;

\$hitsはファイルの後半でメインホテルの表示に使うので、違う変数 名\$hitsotherに半径1km以内の複数ホテルの情報を格納します。

②追加のマーカーを表示させます。

「// ■マーカーの追加」部分を再利用します。 また、日本測地系から世界測地系へ変換する式もコピペで使いまわし ます(本日は触れませんが、関数化するほうが望ましい)。

③ホテル情報一覧を表示させます。

※デフォルトのレスポンス件数が10件なので10件以上あるときはす べて表示されない。表示件数を多めにリクエストすると良いでしょう。

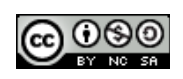

# 12 最寄り駅を調べてみる

 最寄り駅検索するのに便利な SimpleAPI vol.2 最寄り駅Webサ ービスを利用します。

SimpleAPI「最寄り駅Webサービス」 http://map.simpleapi.net/

 このAPIを使えば、緯度経度から最寄り駅を調べるだけでなく、そ の路線や方角なども分かります。最寄り駅がわかれば、そこからのル ートもなんとなくわかりそうです。

 なお、最寄り駅検索APIは世界測地系、日本測地系ともに対応して いますが、地図と親和性の高い世界測地系をなるべく使っていた方が 良いでしょう。

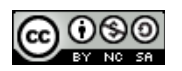

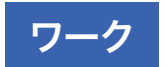

①リクエストURLを組み立てます。

②simpleXMLで駅名を取得し表示します。必要に応じて、都道府県 名や路線、方角なども取り出してみてください。

※ホテル情報を提供しているAPIでは最寄り駅情報やアクセス情報を 提供していることが多いのでホテルの交通案内でこのAPIを使うこと はあまり無いでしょう。逆に観光施設と最寄り駅、ホテルの場所の位 置関係がわかるコンテンツを作るのには適しているかもしれません。

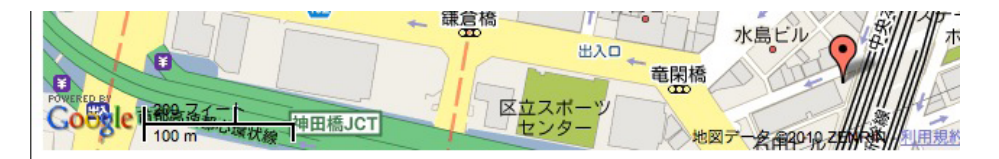

# ヴィラフォンテーヌ大手町

JR神田駅より徒歩5分。都内どこでも好アクセス! 緯度: 35.694817137732 経度: 139.76928137014 神田駅 淡路町駅 小川町駅 竹橋駅 日本橋駅 三越前駅 大手町駅 新日本橋駅

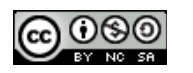

# 13 位置情報から近所のホテル表示

 HTML5では位置情報をブラウザで送信する機能が実装されます。 正確には HTML5 の Geolocation APIで現在地の緯度経度を取得 してその情報を元に何らかのアクションを起こすことが出来ます。 (現時点ではFirefox,Google Chrome,iPhone Safariなどが対応 している)

 携帯のGPSや簡易位置情報送信機能で現在地を送り、何らかの結 果を得ることと同じようなことがノートパソコンやスマートフォンなど でも出来るようになります。

参考:

HTML5 Geolocation API で緯度経度を取得→地図を表示してみ た

http://mtl.recruit.co.jp/blog/2010/05/html5\_geolocation api.html

デモ

http://www.kawa.net/works/geo/html5geomap.html

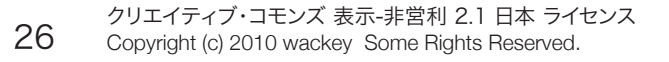

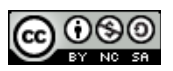

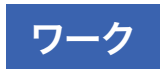

①位置情報を送信するJavascriptロジックを組み込みます。

②位置情報を送信するリンクを設定します。

例:

```
<a href="javascript:showLocationToMap()" style="font-
weight: bold;">現在いる場所を送信!</a> <br/>
<div id="msg" style="font-size: 10px;font-weight: 
bold;margin-left:10px;"></div>
```
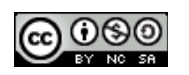

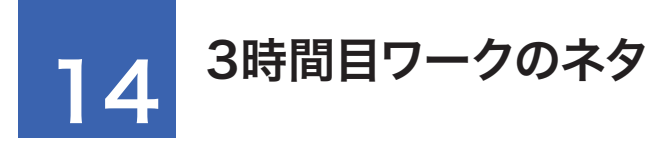

3時間目のワークは今までやってきたことを応用して下記項目にチャ レンジしてみてください。

#### <案>

- 地図だけでなくストリートビューとも連携させて表示させる
- お目当てのホテル(レビュー対象ホテル)が満室だったら、近所の 空室ホテルをリコメンドするブログパーツ
- 最寄り駅とホテルを表示し、その経路をGoogle Maps APIの機 能を使って表示させてみる
- ホテルではなく、飲食店や美容室などで同じようなことを実現して みる
- 今日、この時間で自分のサイトに反映出来そうな企画・機能
- その他チャレンジしてみたいものなんでも

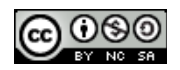

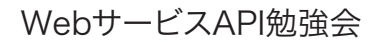

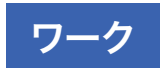

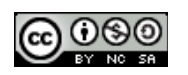